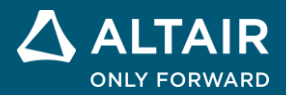

# **RELEASE NOTES Altair® Inspire™ Studio 2022.2 and 2022.2.1**

**©** Altair Engineering, Inc. All Rights Reserved. / [altair.com /](http://altair.com/) Nasdaq: ALTR / [Contact Us](https://www.altair.com/contact-us/)

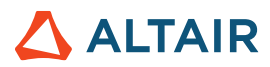

## **New Features and Enhancements 2022.2**

Altair Inspire Studio 2022.2 includes the following enhancements and resolved issues:

## Studio

- Added a Transform tool to Sketching.
- Enhanced PolyNURBS performance.
- Fixed an issue with construction history not working after performing undo and redo actions.
- Fixed an issue causing Invert Selection to not work.
- Enhanced the selection method for patterns in Sketching to allow drag-selection and multiple selections.
- Added contour support to visualize 2D and 3D element simulation data.

## Render

- Added the material name to Simple mode in the material editor.
- Replaced the layer title with the category name in Simple mode in the material editor.
- Enhanced assigning material options to allow materials to be applied to pre-selected objects.
- Moved the list of materials used in a scene to the Materials Library.
- Added behavior to icons in the materials list to enlarge when hovered over.
- Changed the browsing environment map behavior to go directly to the environment library.
- Changed the default dome transparency for environment lights to 80%.
- Added a button to remove selected environment lights.
- Added a Custom Background Map option in the Global tab.
- Removed the Lights browser.
- Added a Lights category filter to the geometry browser search.
- Changed the geometry browser filtering options to only show groups that contain visible objects.
- Moved the texture library to a flyout panel in the new Edit panel.
- Enhanced the Animation panel UI.
- Renamed the Color option in the right-click context menu to Color and Visual Properties.
- Fixed an issue with crash report generation.
- Fixed an issue with crash behavior while exiting the application.
- Fixed an issue with crash behavior when opening the Options panel in Darkroom.
- Fixed an issue where certain files were excluded when saving a file as an .iStudioPack.
- Fixed an issue where saving a previously-saved file opened the Save As dialog.

## Die Design

Added the option to create drawbeads on both sides of a die and matching die.

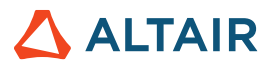

- Added a new rib type shape to part extend and addendum extend rib shape options.
- Added an Invert draft option to the Addendum Extend Wall control panel.
- Added a Flatten feature option to the addendum extend and part extend control panel.
- Added an auto-create wall option in Addendum Wall.
- Renamed the Untrim tool to Defeature.

## Online Help

#### • **Dark Theme for Online Help**

Use the button in the footer to toggle between dark and light themes.

**Note:** Firefox does not support dark theme for locally installed help files.

#### • **Version Navigator for Online Help**

Navigate to other versions of the Altair Simulation online help.

**Note:** This feature is not supported in locally installed help files. Online help for previous releases does not have this feature and remains unchanged.

#### • **Cookie Consent**

The help footer now contains a cookie consent option. Click the link to review and revise your settings.

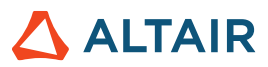

# **Resolved Issues for 2022.2.1**

Altair Inspire Studio 2022.2.1 includes the following enhancements and resolved issues:

## **Studio**

- Fixed an issue with rotating sketch entities with offsets.
- Fixed an issue with transforming sketch entities.
- Fixed an issue with deleting copies of a sketch pattern.

## Render

- Fixed an issue with Real-time X not working with AMD hardware.
- Fixed an issue with Position Reflections not working with the Environment Lights interactive sphere.

## Die Design

• Improved the Flatten Feature switch functionality so less ribs are required to use it.

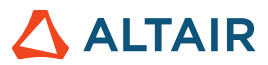

# **Learn More About Inspire Studio**

You can learn more about new and existing features in Inspire Studio using the following resources:

### In-Application User Assistance

**Workflow help** appears when you select a tool that opens a guide bar or microdialog. The text prompts you what to do next.

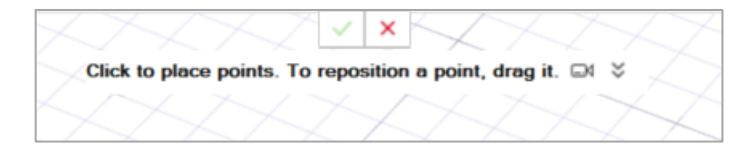

Click  $\check{\bullet}$  to view additional tips and shortcuts. Some tools also include a video  $\Box$ 

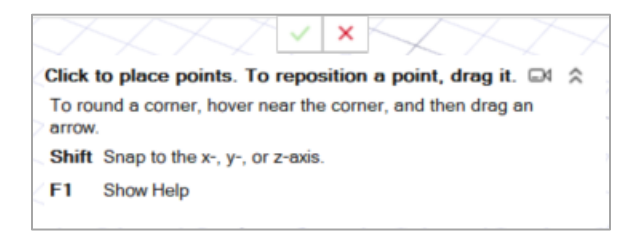

## Online and Offline Help

Press **F1** or select **File > Help > Help** to view the online help.

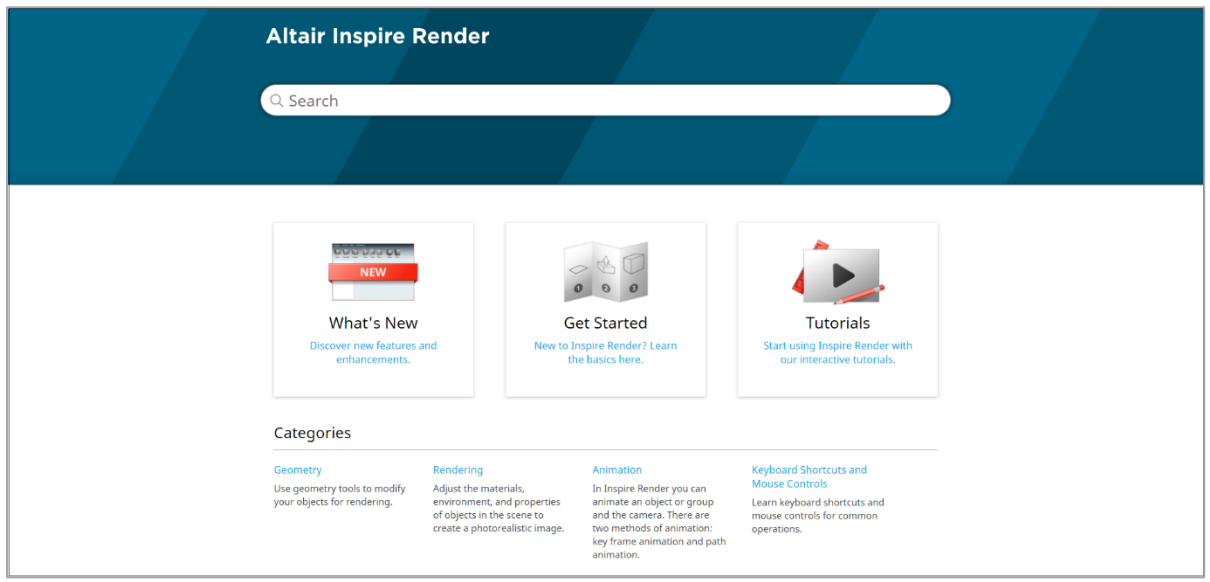

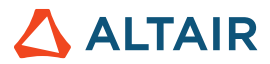

You can download an offline version by selecting **File > Help > Download Offline Help**. An internet connection is required to download.

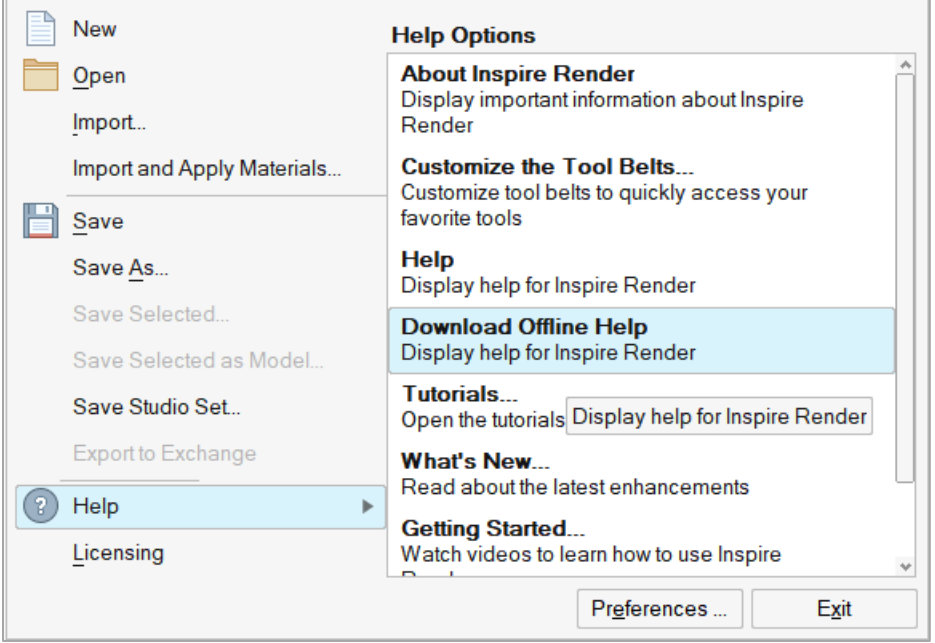